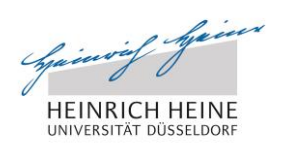

Lectu

UNIVERSITÄTS- UND<br>LANDESBIBLIOTHEK DÜSSELDORF

# VPN und Shibboleth

Online-Ressourcen für zuhause und unterwegs

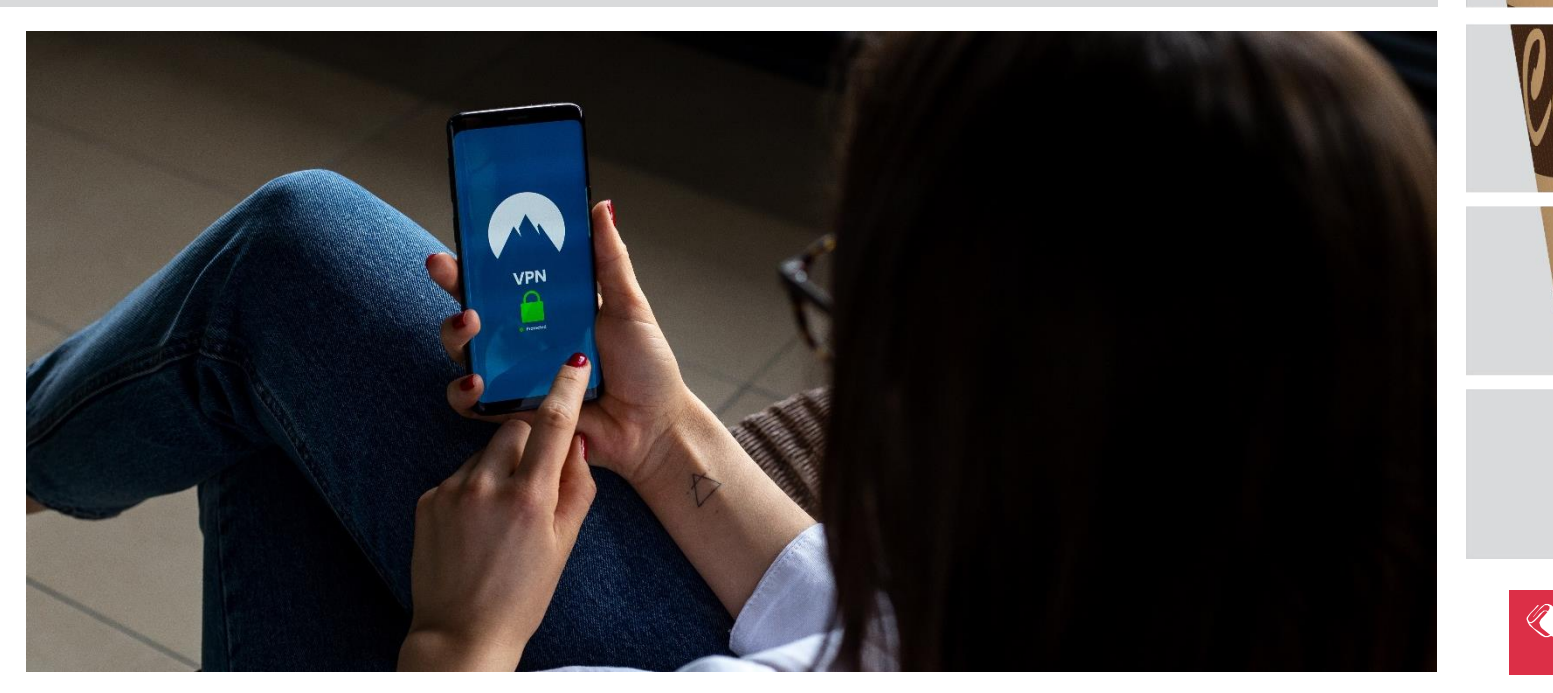

Alle Inhalte dieser Präsentation sind, sofern nicht gesondert gekennzeichnet, lizenziert unter [CC-BY 4.0](http://creativecommons.org/licenses/by/4.0/) Kathrin Brinkmann | 05.06.2019

o hjem

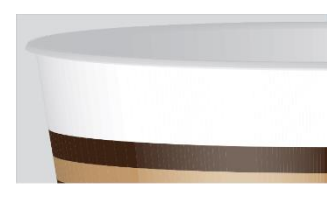

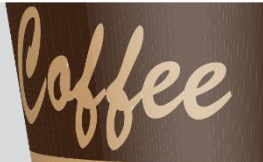

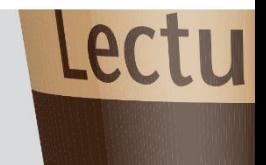

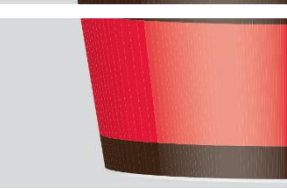

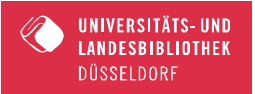

Über VPN und Shibboleth kann man Zugriff auf gesicherte, sonst nur im Campusnetz der HHU erreichbare Dienste erlangen.

= Zugriff auf e-Ressourcen der ULB von zuhause und unterwegs

- $\checkmark$  Orts- und geräteunabhängig
- Für Studierende und Angehörige der HHU, ausgenommen Alumni

#### VPN - von zu Hause ins Uni-Netz

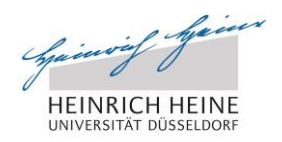

LA

UNIVERSITÄTS- UND LANDESBIBLIOTHEI DÜSSELDORF

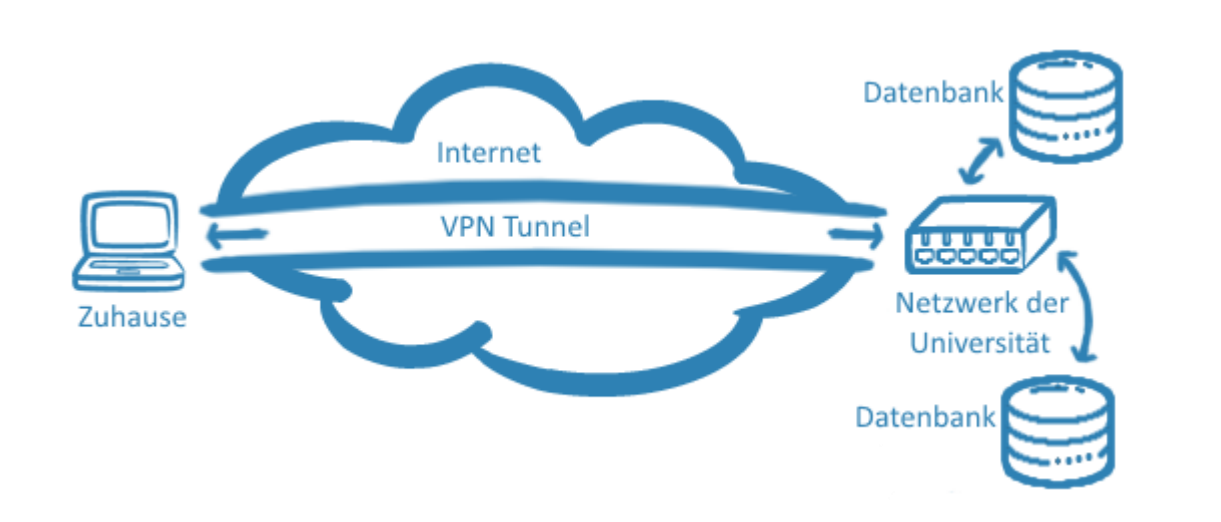

Sobald eine VPN-Verbindung aufgebaut ist, wird der angeschlossene Internet-Arbeitsplatz Teil des Campus-Netzes und besitzt eine IP-Adresse aus dem Adressbereich der Universität (134.99…).

## Wie?

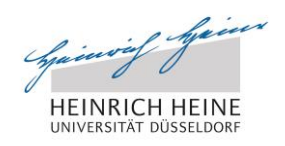

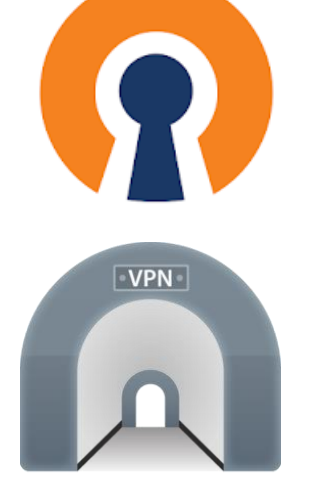

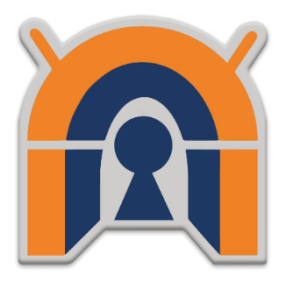

- 1. "vpn.hhu.de"  $\rightarrow$  Login mit Uni-Kennung erforderlich
- 2. Anleitung lesen  $\rightarrow$  Unterschiedliche Betriebssysteme!
- 3. VPN-Client herunterladen
- 4. Evtl. Konfiguration herunterladen (Mac, Android)
- 5. In der Taskleiste/auf dem Smartphone erscheint eines dieser Symbole  $\rightarrow$  mit Doppelklick öffnen
- 6. Einloggen mit Uni-Kennung
- 7. Trennen der Verbindung nicht vergessen

### Funktioniert nicht? Auf zum Helpdesk des ZIM…

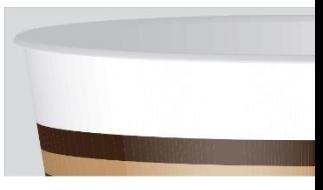

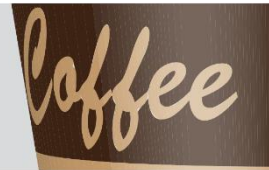

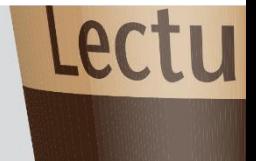

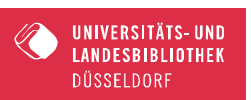

## Wo finde ich das [Helpdesk](https://www.zim.hhu.de/helpdesk.html)?

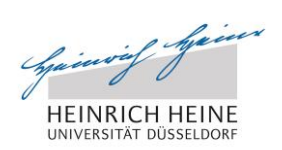

#### … im Gebäude 25.41

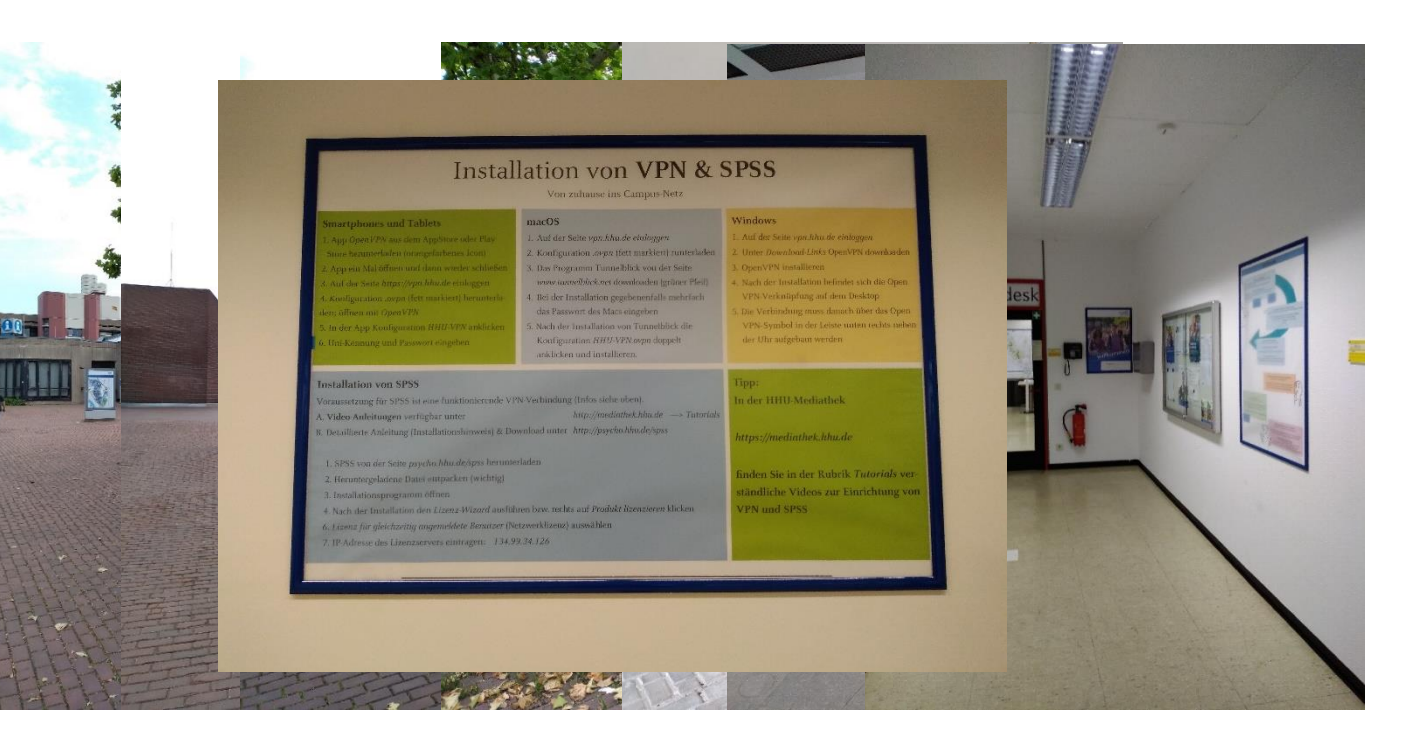

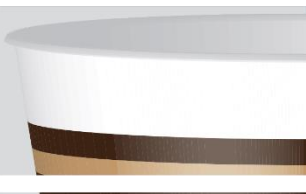

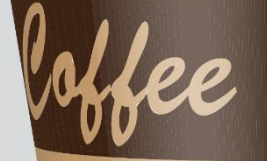

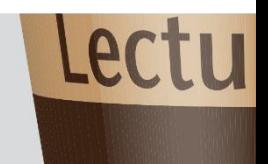

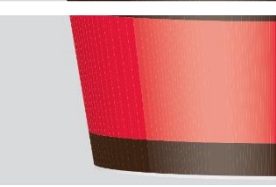

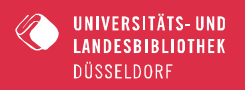

## Shibboleth - das webbasierte Authentifizierungsverfahren

o hjem **HEINRICH** UNIVERSITÄT DÜSSELDOR

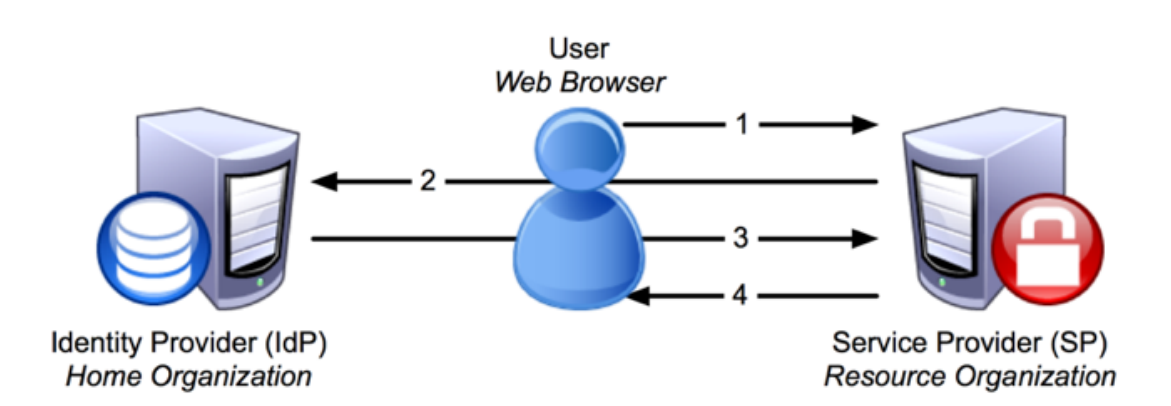

Die Anmeldung via Shibboleth erfolgt anhand der Uni-Kennung.

Mit dieser authentifiziert man sich via Shibboleth für die Produkte eines Verlags.

Verlage, die eine Authentifizierung mit Shibboleth unterstützen, finden Sie auf den [Webseiten der ULB.](https://www.ulb.hhu.de/recherchieren/fachdatenbanken/technische-hilfe/shibboleth/verlagsliste-shibboleth.html)

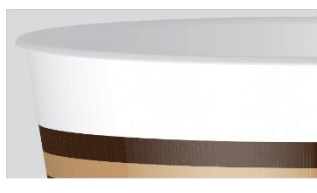

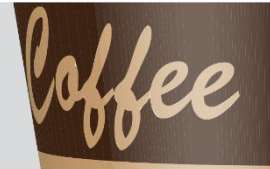

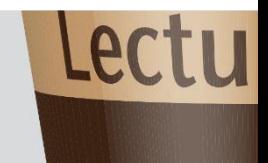

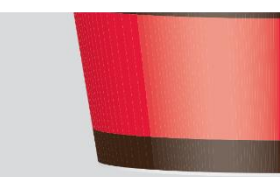

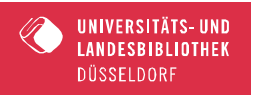

### Wie?

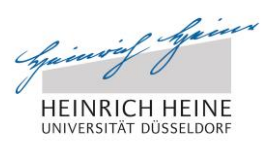

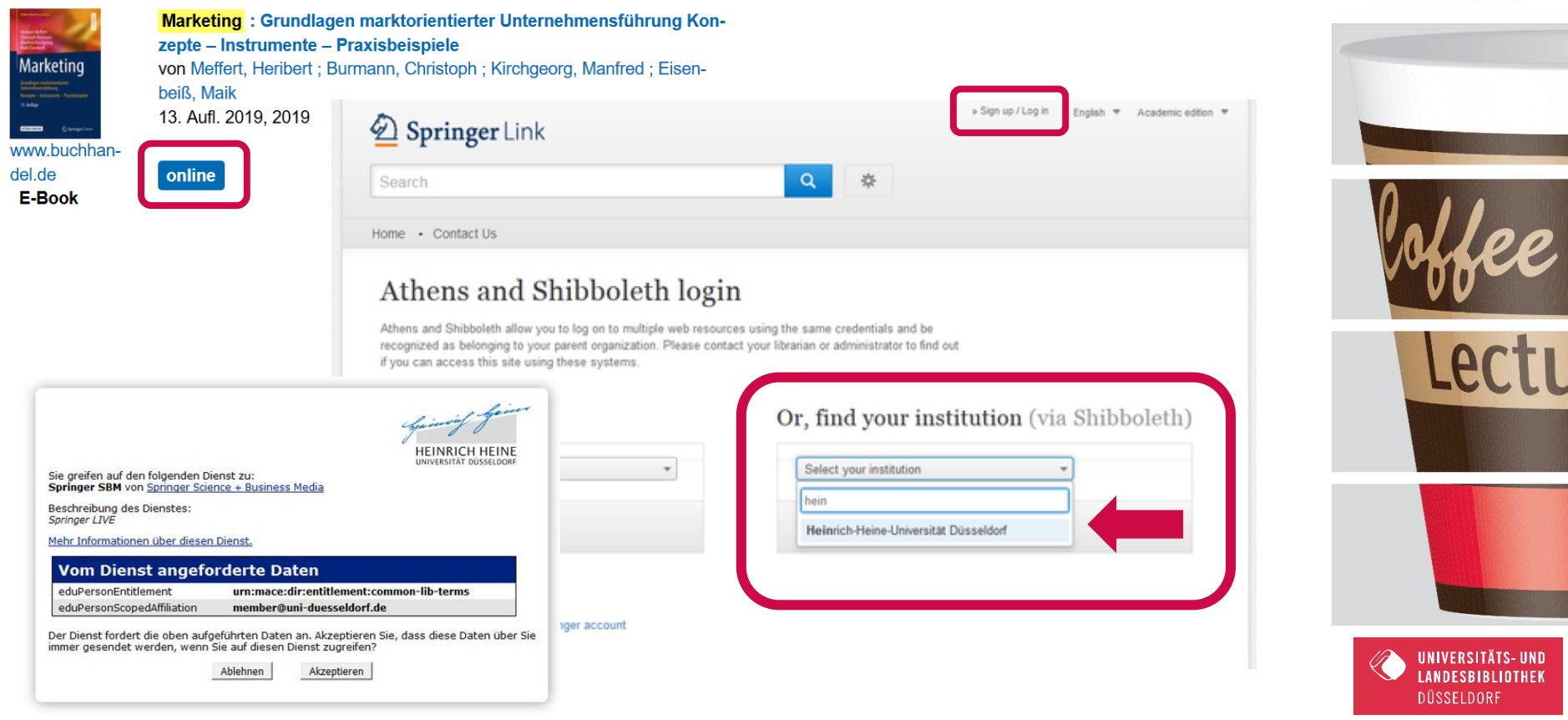

Vorteile - Nachteile Shibboleth

+ unabhängig vom Endgerät

+ ohne Installation notwendiger Software

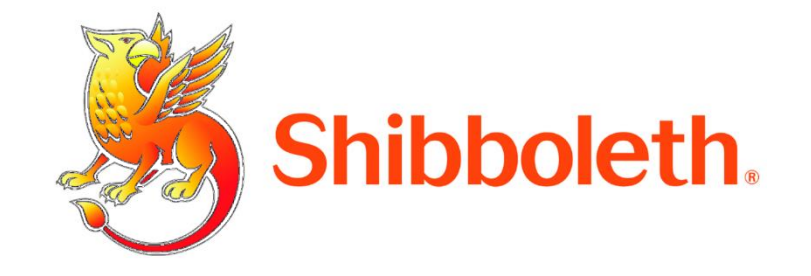

- Langsamere Verbindung, Suchanfrage kann abbrechen
- Bei der Nutzung von Shibboleth werden persönliche Daten übertragen

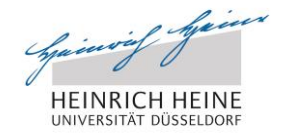

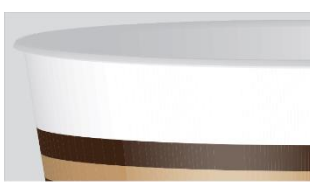

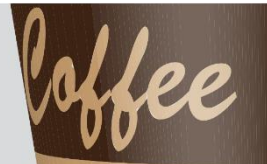

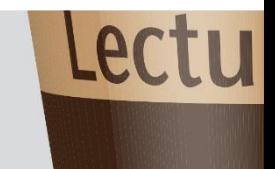

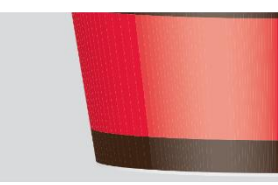

DÜSSELDORF

## Noch Fragen?

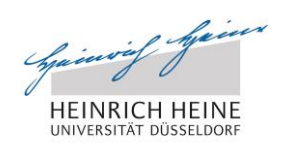

#### HHU Start ▶ Universität ▶ ULB ▶ Recherchieren ▶ Fachdatenbanken ▶ Technische Hilfe ▶ Shibboleth

#### Zurück zur Universität

#### Fernzugriff auf elektronische Informationsmedien mit Shibboleth

unabhängig vom Endgerät und ohne Installation notwendiger Software.

Das internetbasierte Authentifizierungs- und Autorisierungsverfahren & Shibboleth ermöglicht

oder von unterwegs auf von der ULB Düsseldorf kostenpflichtig lizenzierte elektronische

Mitgliedern und Angehörigen der Heinrich-Heine-Universität, ausgenommen Alumni, von zu Hause

Informationsmedien, sprich E-Books, elektronische Zeitschriften und Datenbanken, zuzugreifen -

#### **Startseite ULB** Überblick gewinnen Recherchieren

Ausleihen und **Bestellen** 

Lernen und Arbeiten

Kompetenzen

Open Access

Forschen und

Die Anmeldung via Shibboleth erfolgt anhand der Uni-Kennung. Mit dieser authentifiziert man sich via Shibboleth für die Produkte eines Verlags. Dies bedeutet, dass beim Wechsel zwischen Angeboten verschiedener Verlage eine erneute Authentifizierung über Shibboleth erforderlich sein kann.

Verlage, die eine wit**fin**itie zur mit Stibboleth unte stützen, finde Sie Wie funktioniert di -Katalog den Link zu  $\mathbf{R}$  and  $\mathbf{S}$ einer Online-Ressource auf. Über den Link gelangen Sie auf die Webseite des Verlags. Dort halten

Sie Ausschau nach dem Login-Button und wählen die Option "Log in via Shibboleth or Athens". Je nach Verlag kann der Name dieses Login-Verfahrens variieren und zum Beispiel auch "Shibboleth-Login", "Institutional Login" oder "Login via your Institution" heißen. Auf der Webseite des Springer-Verlags sieht die Login-Maske beispielsweise so aus:

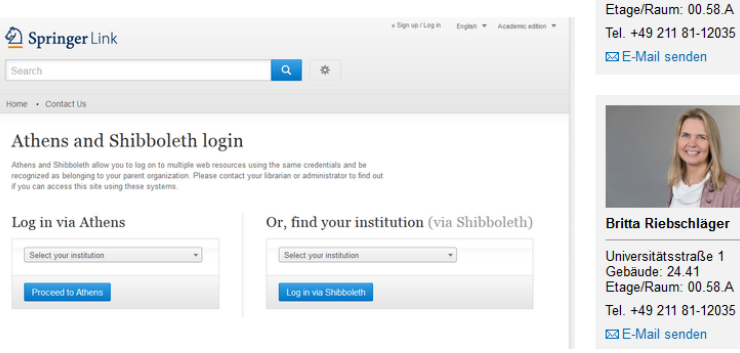

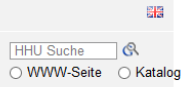

Online Auskunft i

**Sabine Wende** 

Gebäude: 24.41

Universitätsstraße 1

**Kontakt** 

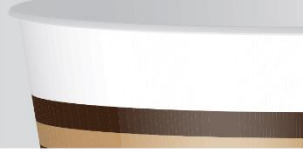

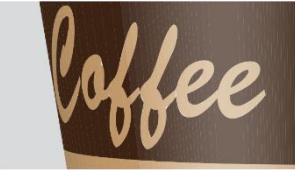

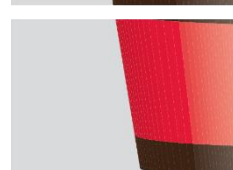

UNIVERSITÄTS- UND **LANDESBIBLIOTHEK** DÜSSELDORF

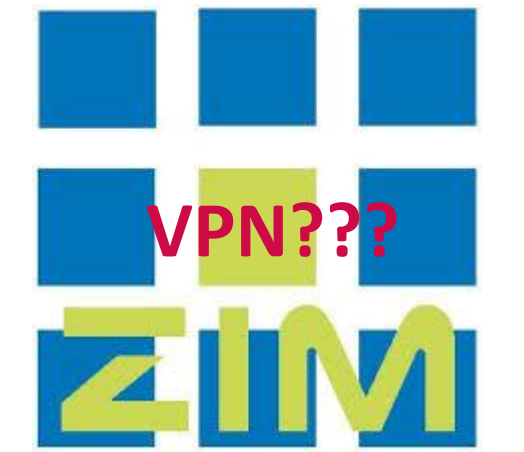

erwerben

Publizieren

**Frkunden** 

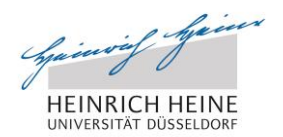

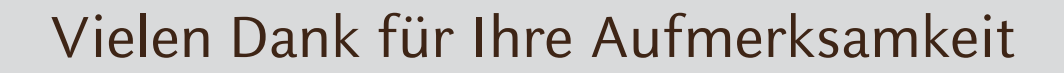

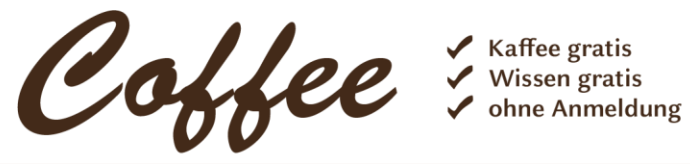

Lecture

Mittwochs um 14.15 Uhr in der ULB

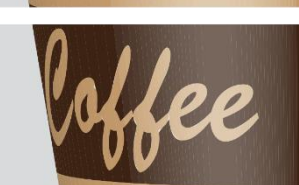

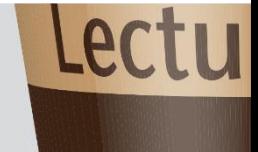

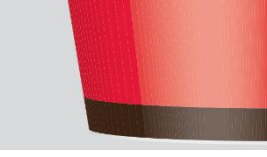

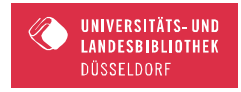